eCONN (Supplier Portal) of the MANN+HUMMEL Group Update of Certificates & **Questionnaires** 

May 2019

eCONN **CONNECTED FOR SUCCESS**

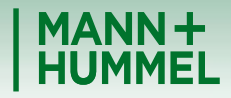

ership in Filtration<br>explorers with the control of Certification

## How to update certificates and questionnaire

- Please use your login name and password to enter the MANN+HUMMEL Supplier Portal <https://www.pool4tool.com/portal/mann-hummel/index.php>
- If you don't know your password, please click "Lost password?". If your login name is also unknown, please contact the MANN+HUMMEL Support Hotline (contact information see below)

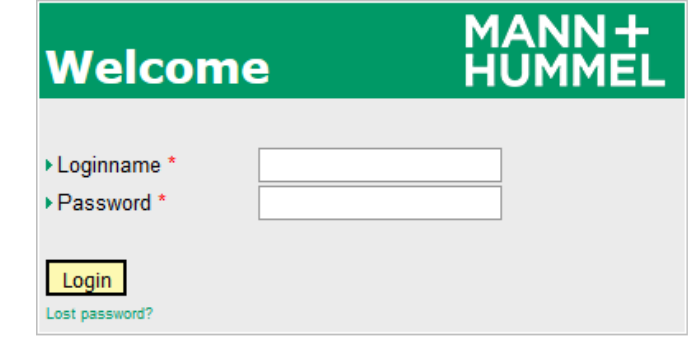

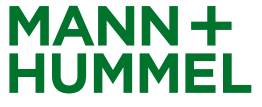

2

## How to update certificates and questionnaire

• You can check your profile (certificates and questionnaire) by clicking on "Fill profile". It is also possible to navigate through your company's profile by using the navigation tool bar on the left side (e.g. company profile  $\rightarrow$  Certifications)

**Please note:** Step 1. - 4. have to be done (green check mark) in order to fill out your profile and upload certificates. Therefore please go through the registration steps in chronological order.

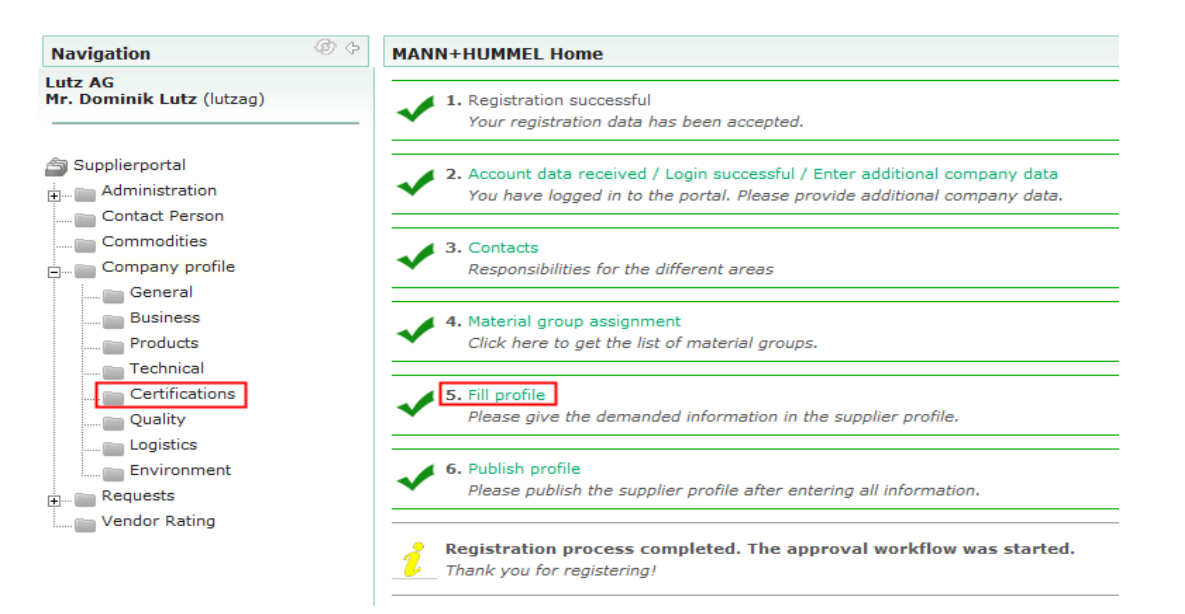

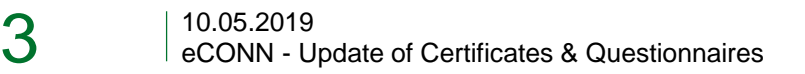

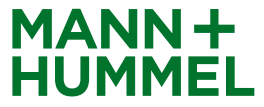

## How to update certificates and questionnaire

- To update information, please change the corresponding fields and click "Save & Next"
- To upload a new certificate please move your mouse to the corresponding file. Then you will have the possibility to upload a new file or delete an existing certificate

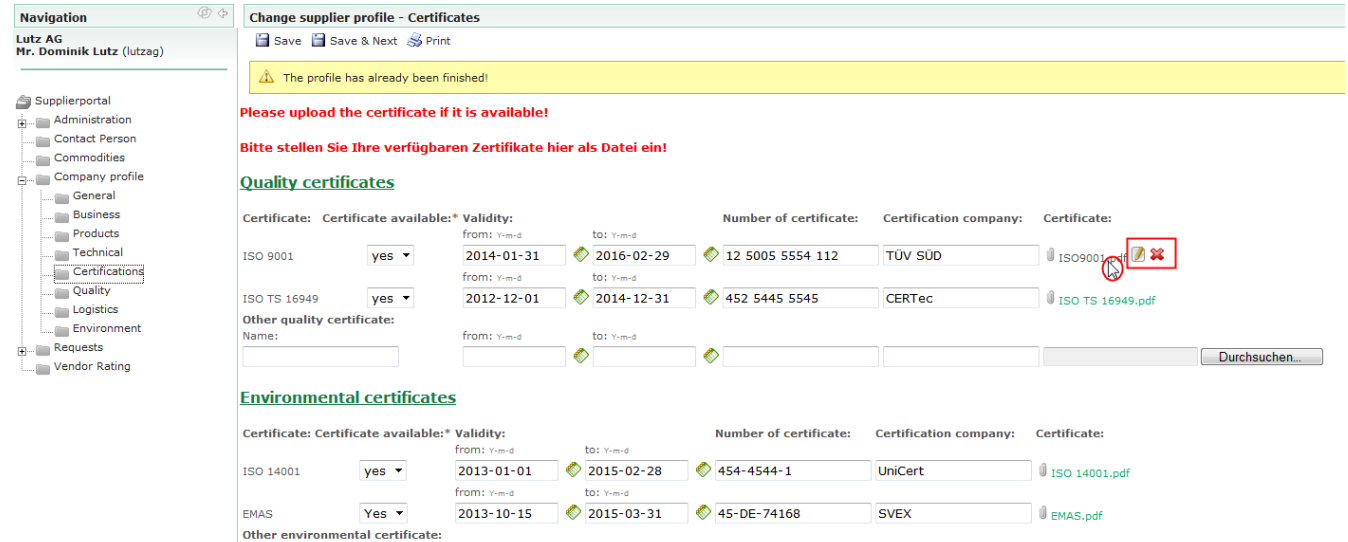

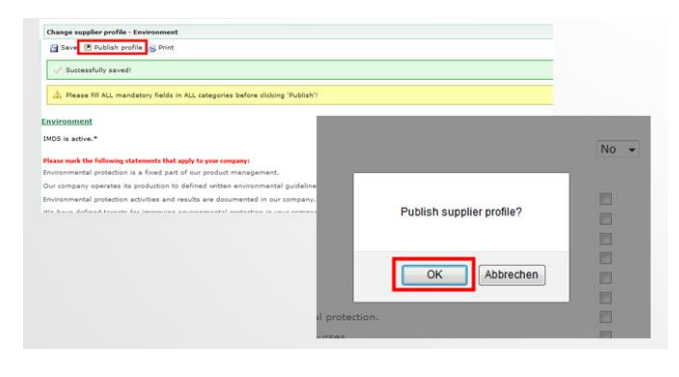

MANN

 Please click on "Publish" after each update. The button appears in the last category "Environment" (only if all mandatory fields are filled)

## **Support** How to update certificates and questionnaire

If you have any technical issues please contact our support hotline:

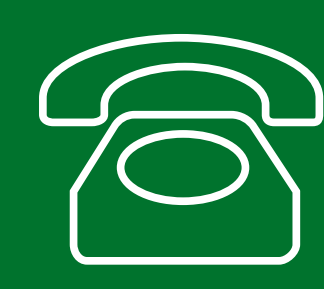

**Europe: +49 7141 98-99 00 Singapore:+65 65628060 China: +86-(10)878-33299 USA: +1-248-434-1268**

**E-Mail: jdsupport@jaggaer.com**

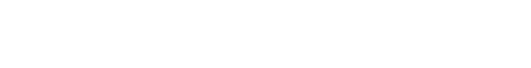

Don't hesitate to ask our support!

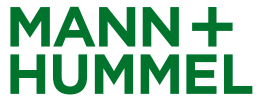

5